# JobKeeper Extension

The Government is extending the JobKeeper Payment by a further six months to March 2021. Support will be targeted to businesses and not-for-profits that continue to be significantly impacted by the Coronavirus.

The payment rate will be reduced, and a lower payment rate will be introduced for those who work fewer hours. Other eligibility rules remain unchanged.

Employers may seek guidance about employer and employee eligibility from the JobKeeper Payment for business website: **<https://ato.gov.au/jobkeeperextension>** It is important you keep up to date and check this site regularly for any updates.

New sections since the last WorkDESK Job Keeper Manual will have their headings or new information highlighted in **green**.

You will not require a software update to process JobKeeper extension payments, only the addition of Tiers via allowance codes are required.

# Updates: JobKeeper 2.0

The JobKeeper Payment, which was originally due to run until 27 September 2020, will now continue to be available to eligible businesses (including the self-employed) and not-forprofits until 28 March 2021.

The extension of the scheme applies over the subsequent 2 Quarters, introducing both lower payment rates per quarter than the initial JobKeeper Payment rate and a tiered-rate approach to workers, based upon average hours worked per week in a reference period (see below), rather than a flat rate for all workers.

Quarter 3 (28 September 2020 to 3 January 2021) comprises 7 fortnights of:

• Tier 1 - \$1,200 per fortnight for those working 80 hours or more in any reference period; and

• Tier 2 - \$750 per fortnight for those working fewer than 80 hours in any reference period

Quarter 4 (4 January 2021 to 28 March 2021) comprises 6 fortnights of:

• Tier 1 - \$1,000 per fortnight for those working 80 hours or more in any reference period; and

• Tier 2 - \$650 per fortnight for those working fewer than 80 hours in any reference period Tier Levels – Average Hours Per Week

Tier level is determined on hours worked per week in a reference period. For employees, the reference period is either the four weeks ending at the end of the most recent pay cycle before 1 March 2020, or before 1 July 2020. The ATO is also establishing alternative reference periods that can be used where the standard periods are not appropriate. The reference period is a historical period, so an employee's tier will not change unless it was incorrectly determined.

These notes will not be a comprehensive JobKeeper guide, only how to process the payments through STP to streamline your JobKeeper reporting.

Page | 1 Please visit **<https://ato.gov.au/jobkeeperextension>** for the full JobKeeper facts.

# What Employers must do:

Check your business meets the eligibility requirements. Visit the ATO website: <https://www.ato.gov.au/general/jobkeeper-payment/employers/eligible-employers/>

After confirming your eligibility then follow 4 steps.

**Step1:** Enrol for the JobKeeper Payment. You must visit the ATO website and follow all the rules: <https://www.ato.gov.au/general/jobkeeper-payment/employers/enrol-for-the-jobkeeper-payment/>

Enrolment is available now. You must enrol prior to End of April, however enrolments are open until the end of May.

**Step2:** Identify and maintain eligible employees.

The rules[: https://www.ato.gov.au/general/jobkeeper-payment/employers/your-eligible](https://www.ato.gov.au/general/jobkeeper-payment/employers/your-eligible-employees/)[employees/](https://www.ato.gov.au/general/jobkeeper-payment/employers/your-eligible-employees/)

See this page on the ATO website for the employee nomination notice: [https://www.ato.gov.au/Forms/JobKeeper-payment---employee-nomination-notice/.](https://www.ato.gov.au/Forms/JobKeeper-payment---employee-nomination-notice/)

Ongoing, Employers will be required to notify the ATO of all eligible employees for which they wish to claim the JobKeeper payment **after** the last day of the last full fortnight in the calendar month (26/4, 24/5, 21/6, 19/7 30/8, 27/9).

**Step3:** Pay your employees. You must visit the ATO website for all information and follow all the rules: [https://www.ato.gov.au/general/jobkeeper-payment/employers/paying-your-eligible](https://www.ato.gov.au/general/jobkeeper-payment/employers/paying-your-eligible-employees/)[employees/](https://www.ato.gov.au/general/jobkeeper-payment/employers/paying-your-eligible-employees/)

The important 'take-out' is that you must pay your eligible employees in advance, pay them at least \$1500.00 per fortnight, and to claim money for April, you must have paid them and submitted the STP file **by the 8th of May**. Special Allowance Codes you will create below are used to pay the JobKeeper Topup (see below).

**Step4:** Make a business monthly declaration.

From Monday 4 May, eligible employers may apply for the JobKeeper payment on the ATO Business Portal or via Online services for agents. Employers must confirm eligible employees have been paid each month to trigger the ATO reimbursement process.

- Each month, you must reconfirm your reported eligible employees. This can be done through the Business Portal or via your registered tax or BAS agent.
- If your eligible employees change or leave your employment, you will need to notify the ATO through the business monthly declaration report.
- You must also provide information as to your current and projected GST turnover. This is not a retest of your eligibility, but rather an indication of how your business is progressing under the JobKeeper Payment scheme.

# Setting up in WorkDESK

Employers use the STP Pay Event to notify the ATO of eligible employees by including two allowances on **eligible** employees, a Start Fortnight indicator, and a Tier Indicator. The WorkDESK application has no knowledge of who is eligible, and you are required to manage this aspect outside of the system.

An extra TopUp allowance code may be required to 'top up' the employees gross pay so they meet the minimum eligible gross pay.

A final allowance code is given to an employee when they finish being eligible.

If you are no longer eligible for Job Keeper as for the 28<sup>th</sup> of September (not continuing Phase 2) and don't wish to claim in the extension period, you are not required by the ATO to report all your employee's Finish Fortnights (Fortnight 13).

In WorkDESK Pay Events are created during a Payrun update then sent to the ATO when you 'Submit' the STP file.

WorkDESK ATO Reportable allowances ('Separate on PAYG Summary' flag) are to be used for JobKeeper reporting.

Each Employee may require up to 4 reportable allowances over the duration of the JobKeeper period:

1) JOBKEEPER-TOPUP

- A special allowance used each pay when a JobKeeper Topup amount is paid to an employee to bring the pay up to at least the minimum tier amount for that employee. Q3 – Tier 1: \$1,200 per fortnight, Tier 2: \$750 per fortnight. Q4 – Tier 1: \$1,000 per fortnight, Tier 2: \$650 per fortnight.
- This top up amount is not included in reportable gross (not in INDB gross) but separately reported
- The amount is taxable
- The amount is optional to accrue super. The value of your top up payment for each pay should be entered against the employee using this allowance.

2) Start Fortnight Indicator - JOBKEEPER-START-FN##

- This is a special once off allowance code to indicate to the ATO this employee has started Job Keeper payments (JobKeeper Top up)
- To indicate the first JobKeeper fortnightly period for which the subsidy is payable
- Report the Other Allowance Type Description as exactly: JOBKEEPER-START-FNxx where "xx" refers to the fortnightly periods from which the payment first started. For example, JOBKEEPER-START-FN01 to indicate the payment applies from the 1st (30/03 to 12/04) of the possible  $26$  JobKeeper fortnights.
- Deviations from this exact description, including failure to use 2-char to indicate the period number, may significantly delay or prevent reimbursement.
- It will require an amount of 0.01 (1 cent) in WorkDESK to trigger the allowance to be reported on the next pay.

- Employees that start on the same fortnight can share the same allowance code (e.g. A551 for JOBKEEPER-START-FN01).
- Only report one Start Fortnight per employee, if an adjustment is required (e.g. incorrect Start Fortnight reported) see the 'Fixing Issues' section at the end of this document.
- There are now 26 variations of Start Fortnight description. You can add these 26 Allowances in the database as needed and make sure you use the correct allowance when an employee joins the scheme.

## 3) Finish Fortnight Indicator - JOBKEEPER-FINISH-FN##

- This is a special once off allowance code to indicate to the ATO an employee has Finished Job Keeper payments (you report to the ATO the fortnight FN## from which the JobKeeper payment no longer applies i.e. the fortnight after the last eligible payment).
- This finish fortnight can report outside the financial year. E.g you can have one financial year report the start, and another financial year report the 'finish. It will require an amount of 0.01 (1 cent) in WorkDESK to trigger the allowance to be reported in the next STP PayEvent.
- Employees that Finish on the same fortnight can share the same allowance code (e.g. A585 for Finish Fortnight 5 goes against all eligible employees finishing in Fortnight 5).

Only report one Finish Fortnight for an individual employee, if an adjustment is required (e.g. incorrect Finish Fortnight reported) see the 'Fixing Issues' section at the end of this document.

• There are now 26 variations of Finish Fortnights required if one or more employees finish JobKeeper scheme. You can add these 26 allowances as needed, only add them when you need to report an employee finishing for a particular fortnight.

#### 4) JOBKEEPER-TIER1 or JOBKEEPER-TIER2

- New requirement as of the Job Keeper Extension
- This is a special once off allowance code to indicate to the ATO the Tier level which you have assessed and assigned eligible employees.
- To indicate the first JobKeeper fortnightly period for which the subsidy is payable
- Report the Other Allowance Type Description as exactly: JOBKEEPER-TIER1 or JOBKEEPER-TIER1
- You are required to report this once for all employee, including any employee's that are on
- Deviations from this exact description may significantly delay or prevent reimbursement.
- It will require an amount of 0.01 (1 cent) in WorkDESK to trigger the allowance to be reported on the next pay.
- Employees with the same Tier Level share the same allowance code.
- Only report one Tier level per employee, if an adjustment is required (e.g. incorrect tier reported) see the 'Fixing Issues' section at the end of this document.

# Configuring in WorkDESK:

The following screens are examples of the ones you must use in your system to get ready for JobKeeper.

#### Add a new GL code to keep track of the JobKeeper Payments

Add this somewhere in your balance sheet or discuss with your accountant for the best place to put this in your WorkDESK General Ledger.

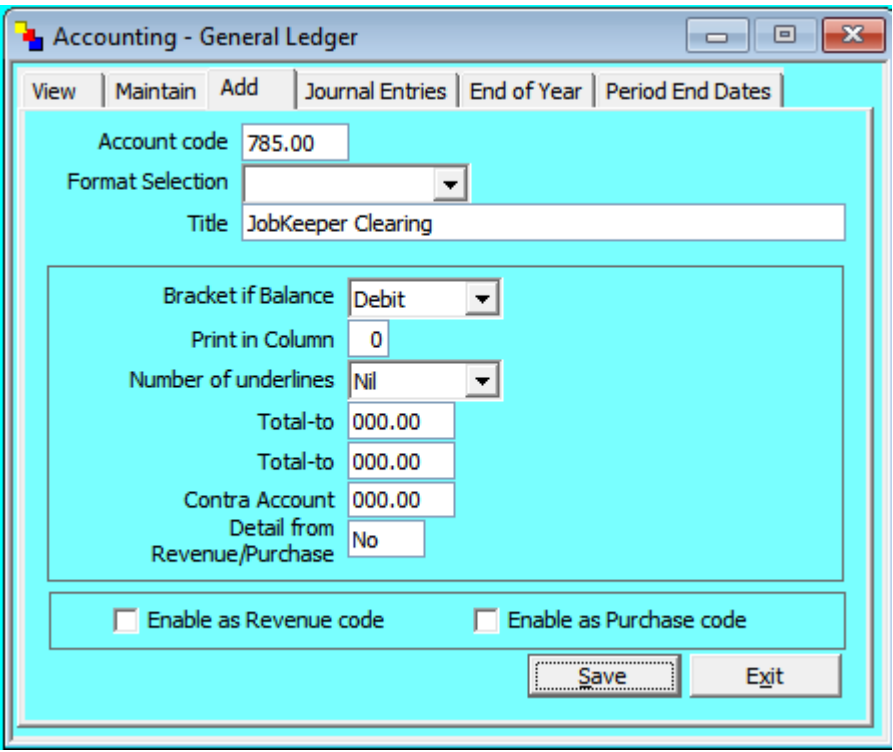

- You will receipt the JobKeeper payments the ATO give you to this account.
- This money will be part of your assessable income for the company but as you are paying an employee a Topup wage that you subsequently have reimbursed by the ATO it should over time be a zero net balance. Keep your tax accountant informed.

## Adding in New Allowance Codes

#### 1) JobKeeper Top-up Allowance - to pay the employee

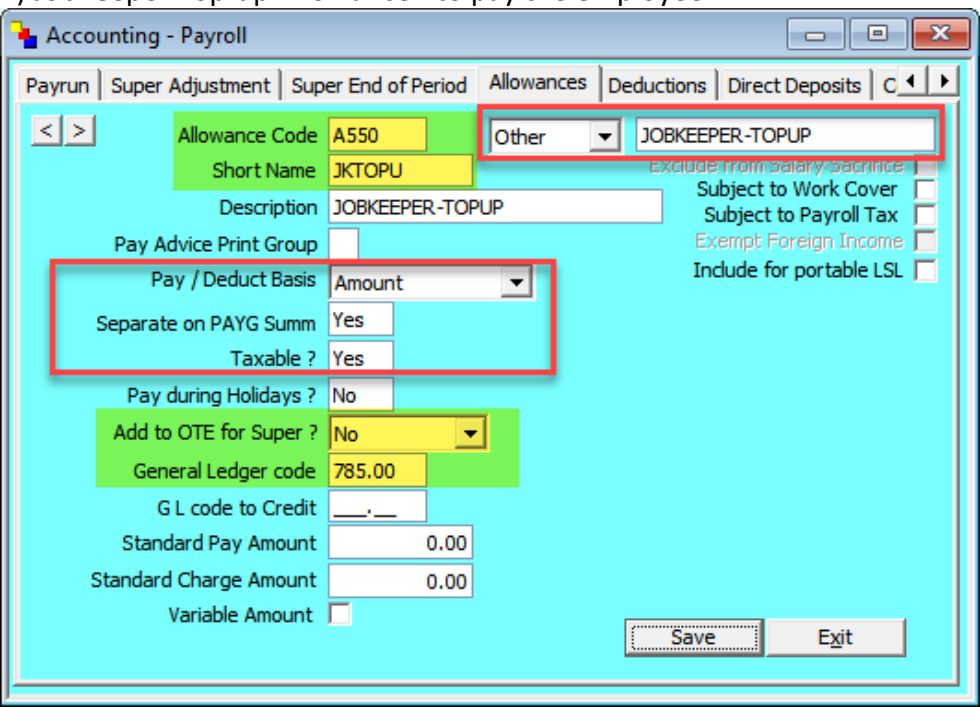

Red = Mandatory Fields

Yellow = optional or user customisable fields.

**Allowance Code:** A550 - use any free available allowance code greater than A200.

- If you use A599 or less, after paying an employee the amount is set to 0 & you can manually enter in the amount at the time of next pay - useful if the value each pay changes or occurs for a short period.
- If you use A600 or above, after paying the employee the amount will stay on the employee for the next pay - useful if the value to pay doesn't change.
- **Short Name:** JKTOPU only shows on some WorkDESK reports where a short description is needed to fit on a print out
- **Description:** JOBKEEPER-TOPUP Use for WorkDESK reports
- **Pay/ Deduct Basis:** Amount
- **Separate on PAYG Summ:** Yes
- **Taxable:** Yes
- **Pay during Holidays?:** No
- **Add to Super for OTE?:** User optional at the time of writing this documentation it is optional to accrue super for JobKeeper payments & is up to the employer to decide. Set to 'No' to not accrue super or Yes to accrue super.
- **General Ledger code:** Suggest you add a new GL code to keep track of the JobKeeper Payments - somewhere in your balance sheet. Otherwise contact your accountant.
- **Reportable Type:** Top right box 'Other'
- **Reportable Description:** JOBKEEPER-TOPUP It is mandatory that the Reportable Description matches exactly as is written here.

2) JobKeeper Start Fortnight - to report which Fortnight Period the employee started to receive the JobKeeper payment/s.

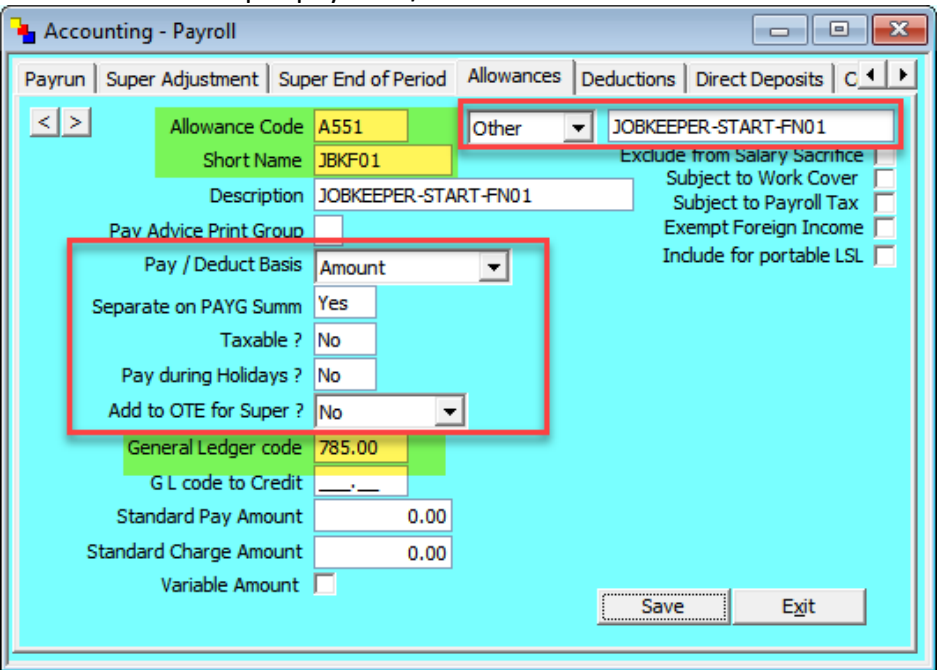

Red = Mandatory Fields

Yellow = optional or user customisable fields.

**Allowance Code:** A551 - use any free available allowance code between A200 and A600.

- Use a code less than A600 as this should only be reported once per employee
- **Short Name:** JBKF01 only shows on some WorkDESK reports where a short description is needed to fit on a print out
- **Description:** JOBKEEPER-START-FN01 Use for WorkDESK reports
- **Pay/ Deduct Basis:** Amount
- **Separate on PAYG Summ:** Yes
- **Taxable:** No **Pay during Holidays?:** No
- **Add to Super for OTE?:** No.
- **General Ledger code:** Suggest to use the same GL code as your JobKeeper Top Up allowance code.
- **Reportable Type:** Top right box 'Other' **Reportable Description:** JOBKEEPER-START-FN01 It is important that the Reportable Description matches exactly as is written here.
- You will be required to add separate allowance codes for different Start Fortnights. e.g. use A552 for Start Fortnight period 2, and set the description for it to JOBKEEPER-START-FN02 Example Start Fortnight 2
- You can add just the Start Fortnight allowances you are required to report, you do not need to add all Start Fortnights 1-26 at once, you can add them as needed. E.g. if you are not required to report Start Fortnight 2 then you don't need to add this into WorkDESK.

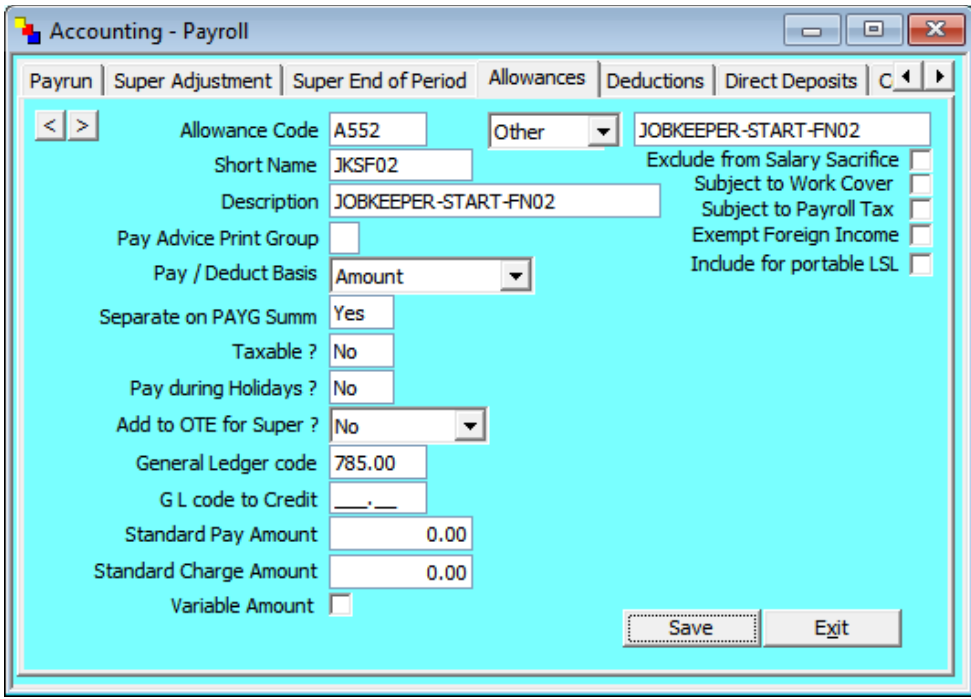

Each Fortnight below to a different pay period. See table below for the full JobKeeper FN dates and matching fortnights.

3) JobKeeper Finish Fortnight - to report which Fortnight Period the employee finished receiving the JobKeeper payment/s.

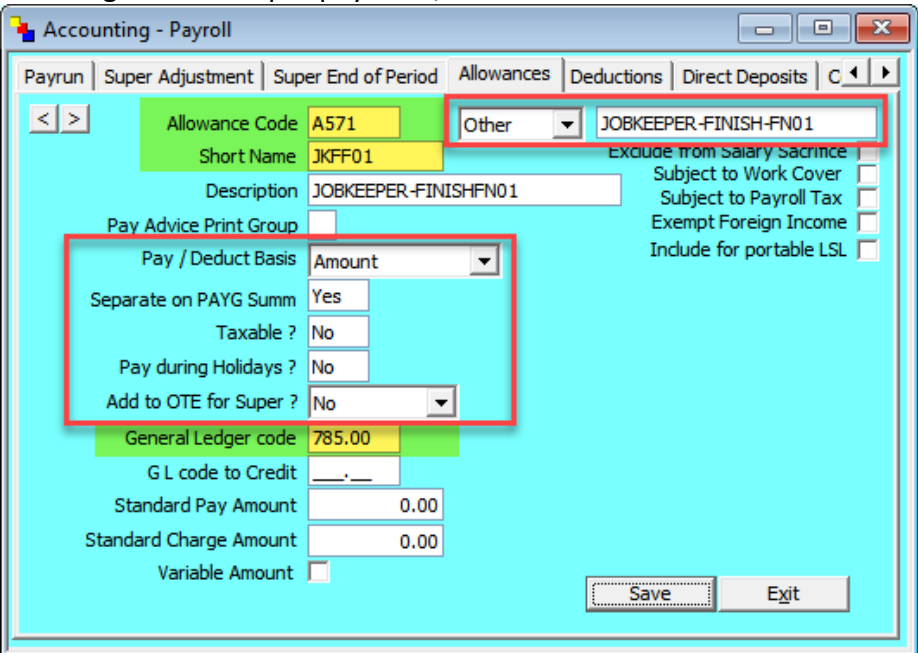

Red = Mandatory Fields

Yellow = optional or user customisable fields.

**Allowance Code:** A571 - use any free available allowance code between A200 and A600.

- Use a code less than A600 as this should only be reported once per employee
- **Short Name:** JKFF01 only shows on some WorkDESK reports where a short description is needed to fit on a print out
- **Description:** JOBKEEPER-FINISHFN01 Use for WorkDESK reports character limit, remove one hyphen for display purposes
- **Pay/ Deduct Basis:** Amount
- **Separate on PAYG Summ:** Yes
- **Taxable:** No
- **Pay during Holidays?:** No
- **Add to Super for OTE?:** No.
- **General Ledger code:** Suggest to use the same GL code as your JobKeeper Top Up allowance code.
- **Reportable Type:** Top right box 'Other'
- **Reportable Description:** JOBKEEPER-FINISH-FN01

It is important that the Reportable Description matches exactly as is written here.

- You will be required to add separate allowance codes for different Finish Fortnights. e.g. use A572 for Finish Fortnight period 2, and set the description for it to JOBKEEPER-FINISH-FN02
- You can add just the Finish Fortnight allowances you are required to report, you do not need to add all Finish Fortnights 1-26 at once, you can add them as needed. E.g. if you are not required to report Finish Fortnight 1 then you do not need to add this into WorkDESK.

# Example Finish Fortnight 2

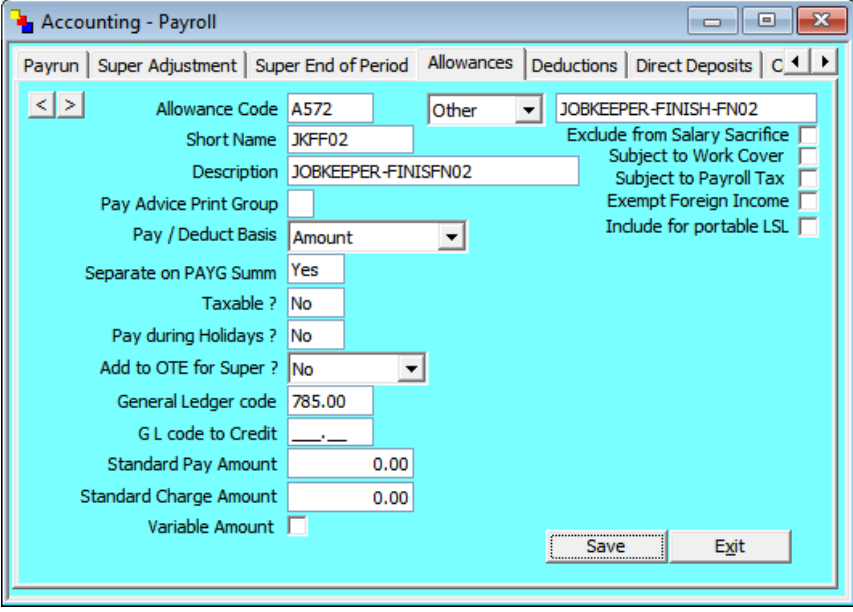

# 4) JobKeeper Tier 1 - for those employees who worked 80 hours or more in any reference period.

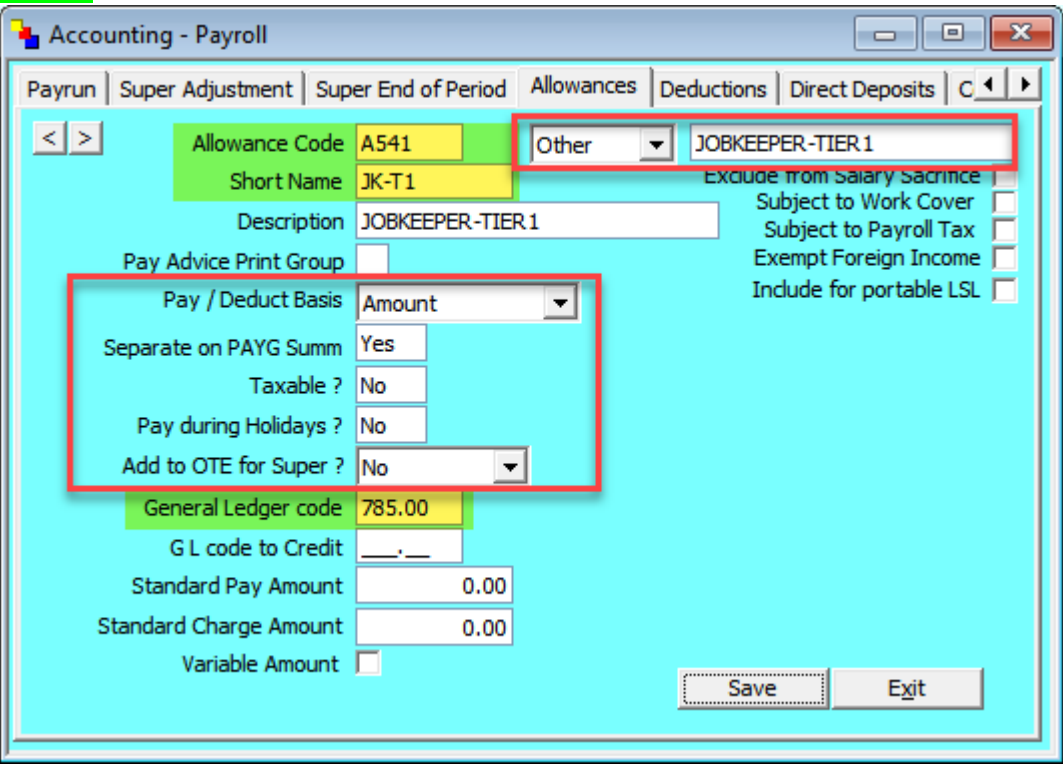

Red = Mandatory Fields

Yellow = optional or user customisable fields.

**Allowance Code:** A541 - use any free available allowance code between A200 and A600.

- Use a code less than A600 as this should only be reported once per employee
- **Short Name:** JK-T1 only shows on some WorkDESK reports where a short description is needed to fit on a print out
- **Description:** JOBKEEPER-TIER1 Use for WorkDESK reports
- **Pay/ Deduct Basis:** Amount
- **Separate on PAYG Summ:** Yes
- **Taxable:** No
- **Pay during Holidays?:** No
- **Add to Super for OTE?:** No
- **General Ledger code:** Suggest you add a new GL code to keep track of the JobKeeper Payments - somewhere in your balance sheet. Otherwise contact your accountant.
- **Reportable Type:** Top right box 'Other'

#### **Reportable Description:** JOBKEEPER-TIER1

It is mandatory that the Reportable Description matches exactly as is written here.

5) JobKeeper Tier 2 - for those employees who worked fewer than 80 hours in any reference period.

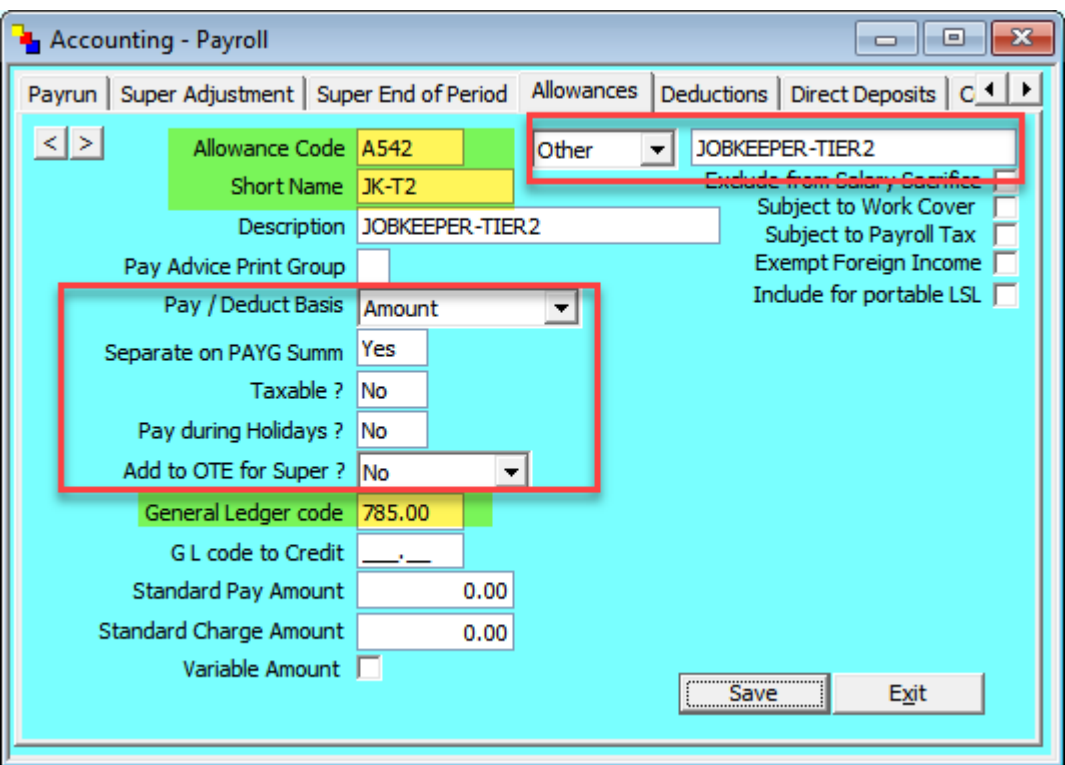

Red = Mandatory Fields

Yellow = optional or user customisable fields.

**Allowance Code:** A542 - use any free available allowance code between A200 and A600.

- Use a code less than A600 as this should only be reported once per employee
- **Short Name:** JK-T2 only shows on some WorkDESK reports where a short description is needed to fit on a print out
- **Description:** JOBKEEPER-TIER2 Use for WorkDESK reports
- **Pay/ Deduct Basis:** Amount
- **Separate on PAYG Summ:** Yes
- **Taxable:** No
- **Pay during Holidays?:** No
- **Add to Super for OTE?:** No
- **General Ledger code:** Suggest you add a new GL code to keep track of the JobKeeper Payments - somewhere in your balance sheet. Otherwise contact your accountant.
- **Reportable Type:** Top right box 'Other'

## **Reportable Description:** JOBKEEPER-TIER2

It is mandatory that the Reportable Description matches exactly as is written here.

# Adding Allowances to Employees

### 1) Paying the Employee JobKeeper Top up

Add the JobKeeper Top Up allowance code to the File -> Employee -> Enter/ Alter Allowances/ Deductions with their Amount

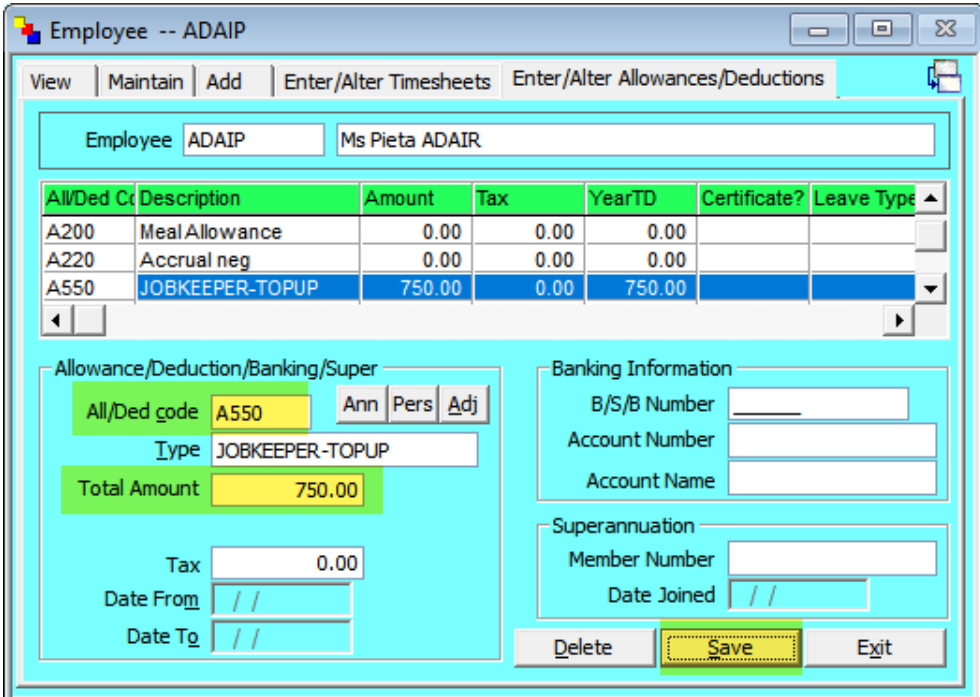

You will need to calculate the amount for your employees and pay periods based on the information provided by the Treasury and in the JobKeeper Fact Sheets. The amount above is for example only.

Press 'Save'.

2) If this is the first pay for the employee or you have not already reported a Tier for the employee

Determine which Tier to report for the employee based on the information given previously in this document or visit <https://ato.gov.au/jobkeeperextension> for more up to date information.

Only report a Tier once per employee.

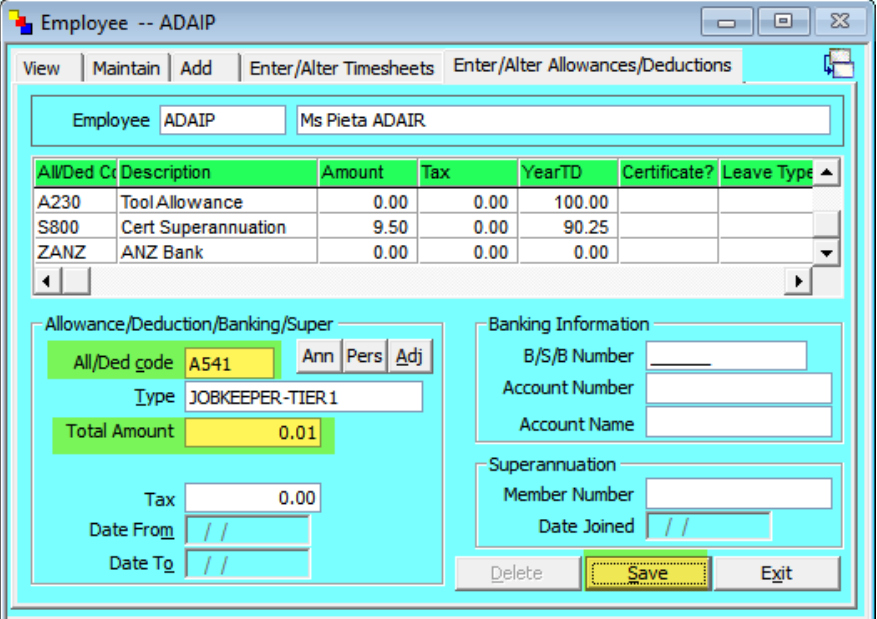

This is an example only, you need to determine which Tier you should report for each employee.

3) If this is the first pay period you will need to add the 'Start Fortnight' allowance code to the employee.

Use the tables on page 15 "Start Fortnight Codes to use" to confirm which fortnight you should be reporting.

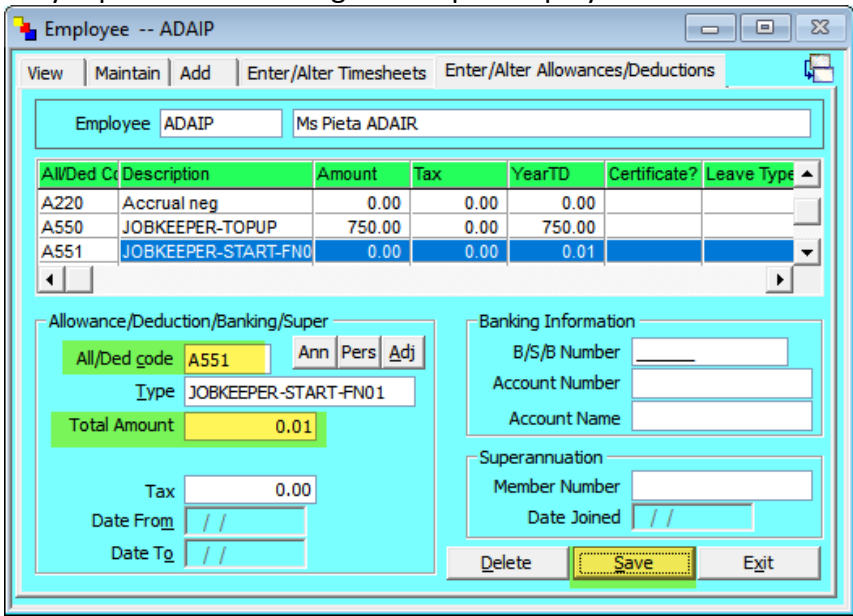

Only report a Start Fortnight once per employee.

This Start Fortnight is an example only, you will need to determine which Fortnight # you are required to report for each employee.

## 4) Notifying the Employee & ATO the Last Fortnight period

If this is the fortnight after the last eligible pay period for job keeper for this employee, you will need to add the 'Finish Fortnight' allowance code to the employee.

The ATO must be informed of the fortnight from which the JobKeeper payment no longer applies. Use the tables on page 16 "Finish Fortnight Codes to use" to confirm which fortnight you should be reporting.

Only report a Finish Fortnight once per employee.

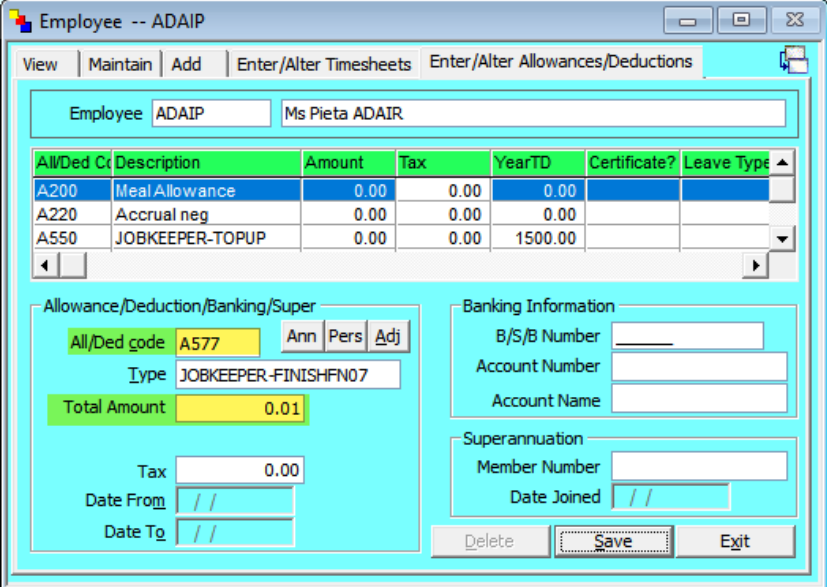

This Finish Fortnight is an example only, you will need to determine which Fortnight # you are required to report when an employee/s finish.

#### 5) If the Employee is not receiving any other pay

If no other timesheets/ gross is being paid in this Payrun to the employee i.e. only receiving the JobKeeper Allowance then you must enter in an Adjustment allowance A060 on the employee.

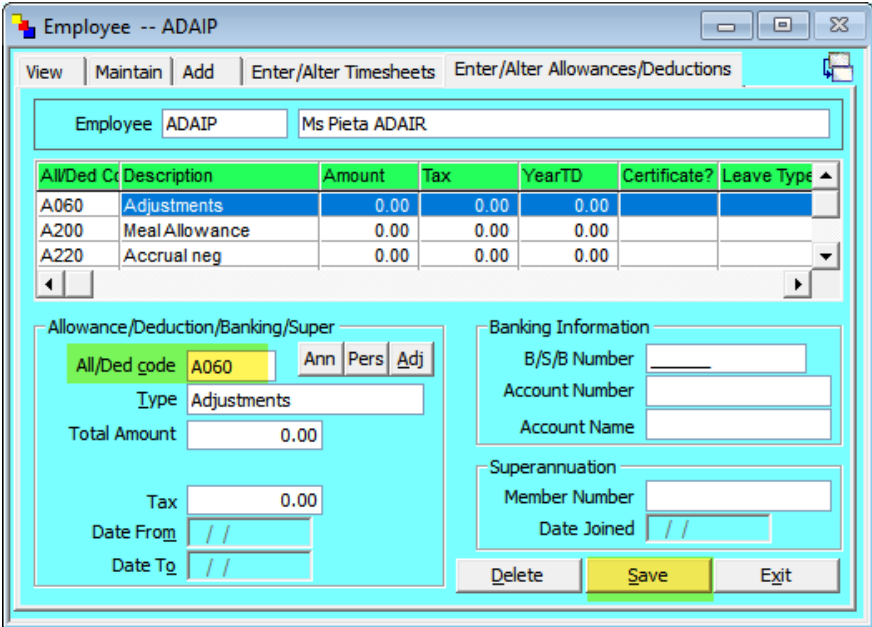

## 6) Processing the Employee Pay

#### Processing the Payrun

If the employee is receiving the full benefit (i.e. only being paid the JobKeeper Top Up allowance) then this needs to be processed through an Adjustment Payrun.

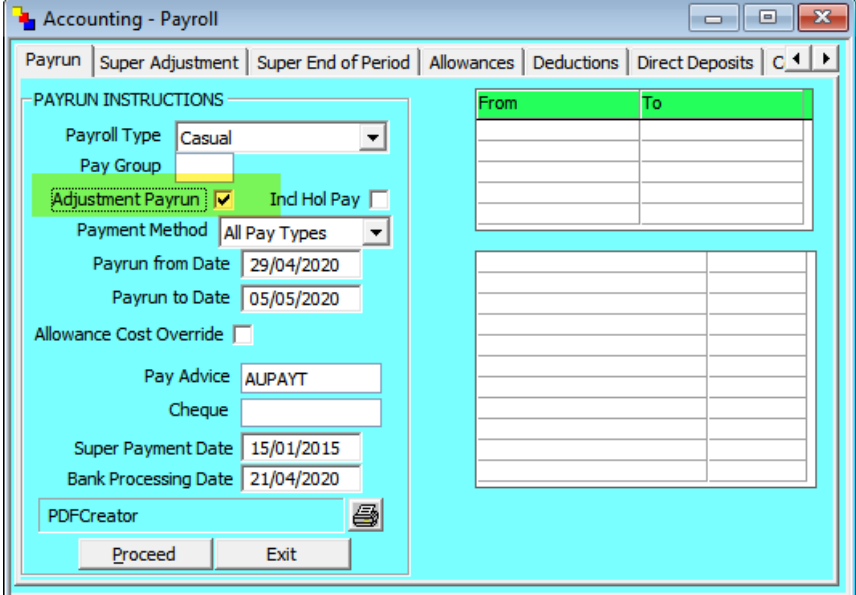

Otherwise process the Payrun as normal.

Confirm the Excel Reports that the JobKeeper allowances are reporting the correct values for each employee.

# Single Touch Reporting

Following the above steps (allowance setup and adding to employees) should result in the STP Excel reports during the Payrun including these reportable allowances.

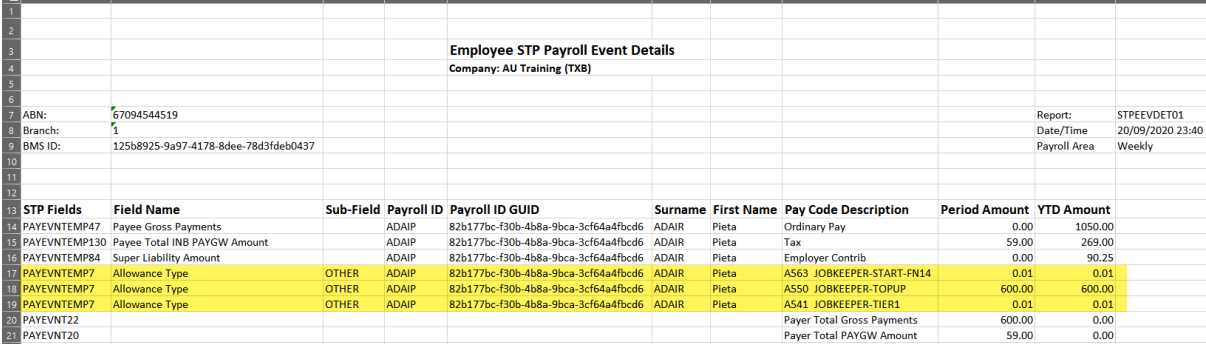

e.g. you should see the JobKeeper Top Up allowance code reporting this period. Only if the Top up is required.

If this is the first pay you should see the JobKeeper Start Fortnight allowance (with 0.01) and JobKeeper Tier (with 0.01).

When you are processing your final fortnight you should expect to see another line with the 'Final' fortnight allowance description.

Confirm the amount for JobKeeper Top Up and JobKeeper-Start (0.01) and JobKeeper-Tier (0.01) before proceeding.

*Note: the JobKeeper Top Up does not add to reportable Gross,*

# Working out Fortnight Date Ranges

#### Payroll cycles

Regardless of the frequency of regular pay cycles or out of cycle pay periods, or the pay period start and end dates, the \$1,500 per fortnight applies to the **paydays** (payment date) within the defined fortnights and from which fixed fortnight the payment applies. Special rules apply for payments within the month of April and for employees receiving monthly pay.

## Claim cycle

Employers will be required to notify the ATO of all eligible employees for which they wish to claim the JobKeeper payment **after** the last day of the last full fortnight in the calendar month. Employers will also be required to complete a monthly declaration online. Refer to the next table for details.

I

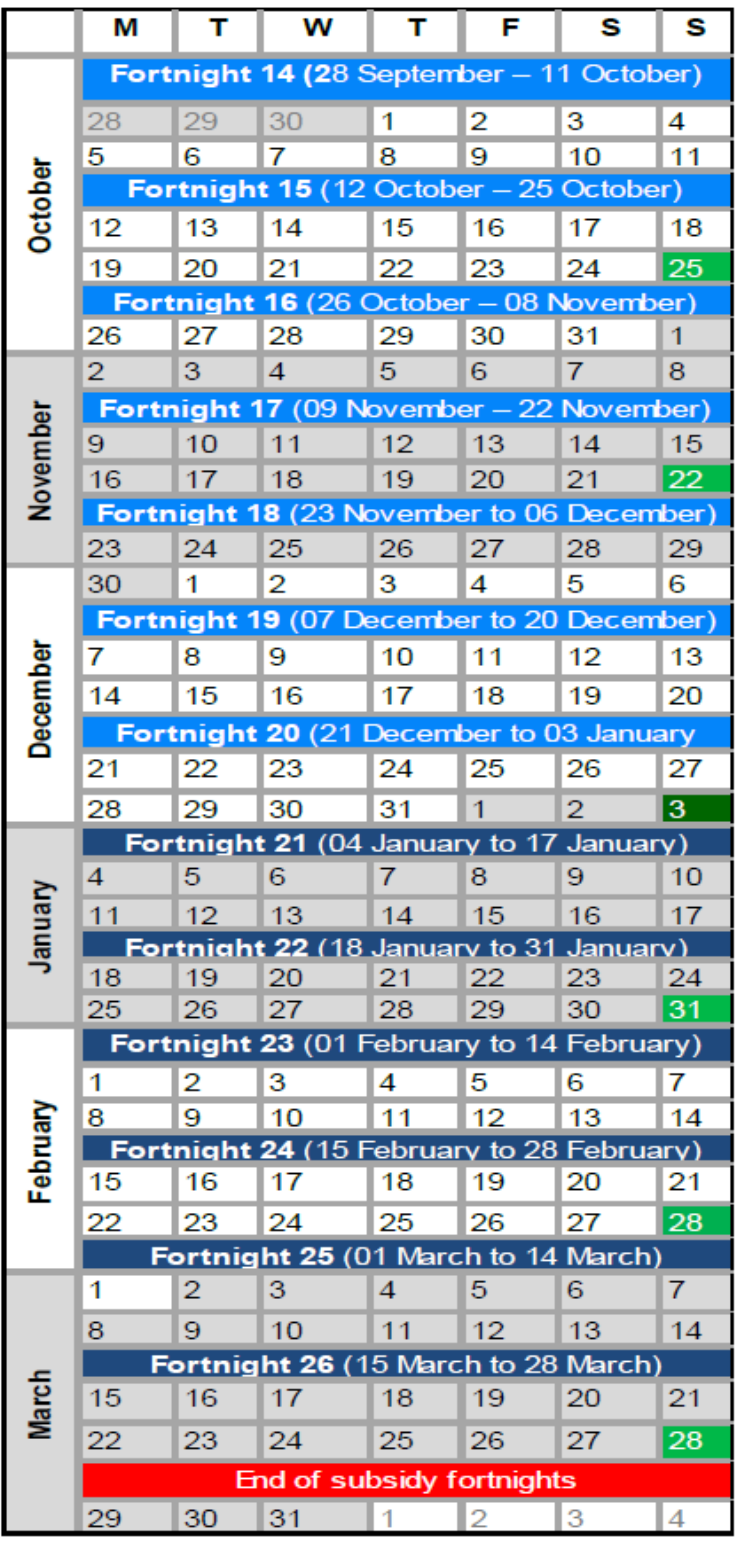

# Legend

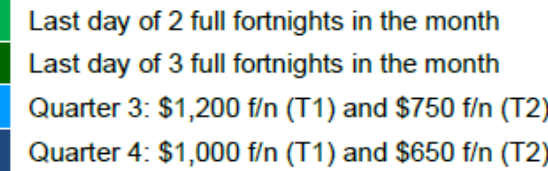

# Start Fortnights to Use

Each employer's payroll arrangements may be different, and employees may enter, or exit pay periods at different times. Some workers may be on workers' compensation absences and only return to work sometime after the start of the JobKeeper payment. There is no way for the ATO to know these employee-specific arrangements, so the JobKeeper Start Fortnight is required to inform the ATO from which fortnight the subsidy is to be reimbursed.

#### **For Example:**

- A monthly paid (payday 20th) employee becomes eligible for the JobKeeper payment on 23/04
- The employee is paid \$1,200 for the month (reported as INB Gross)

• By reporting Other allowance with description: **JOBKEEPER-TOPUP** for \$300, this informs the ATO that the Gross of \$1,200 plus the top-up of \$300 is only \$1,500 for the month.

• This may appear as if the employer has not passed on the full \$3,000 of the JobKeeper payment for this eligible employee, however, the employer also reports:

• Other Allowance with description: **JOBKEEPER-START-FN02** for 0.01 (reversals are discouraged).

• This alerts the ATO that the eligibility applies from the 2nd fortnight and only \$1,500 is reimbursed and the employer has passed on the full top-up to the employee

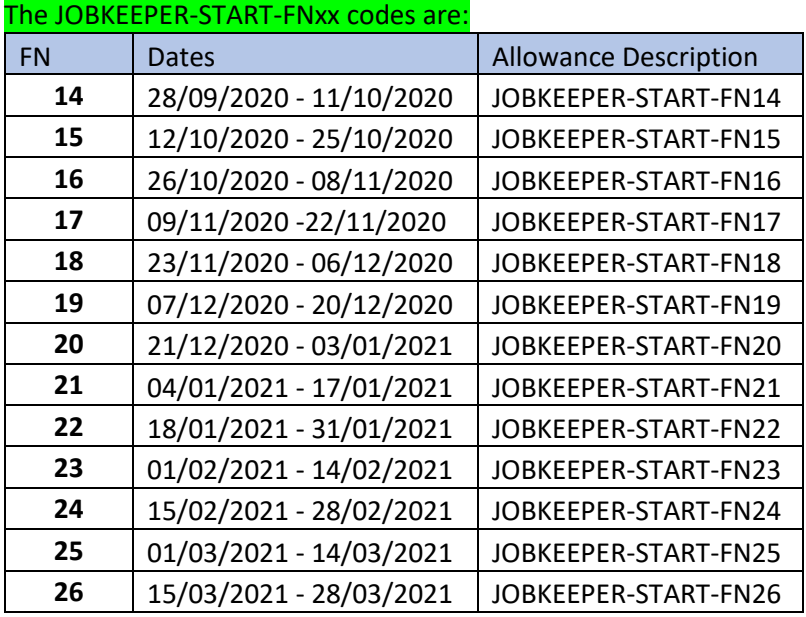

When you give an employee a JOBKEEPER-START-FNxx make sure the date of payment (bank processing date) falls into the correct FN Allowance Code you set up in WorkDESK. Remember, the ATO is only interested in the above calendar, not your usual "week ending" date. It is all about the date the employee got the money.

# Finish Fortnights to use

As for the JobKeeper Start Fortnight, the ATO must be informed when the employee is no longer eligible for the JobKeeper payment. The ineligibility may be due to:

- Workers' compensation absence
- Cessation of employment

• Change of citizenship, visa, personal circumstances The ATO must be informed of the fortnight from which the JobKeeper payment no longer applies. The JobKeeper Finish Fortnight may be reported once or continue to be reported in subsequent Pay Events but must not be forward-dated.

#### **For Example:**

• A weekly paid (Thursday) employee becomes ineligible for the JobKeeper payment on 13/07

- The employee is paid \$560 for the month of July (reported as INB Gross)
- The employer has also reported Other allowances with descriptions:
- **JOBKEEPER-START-FN01** for 0.01
- **JOBKEEPER-FINISH-FN09** for 0.01

• By reporting Other allowance with description: **JOBKEEPER-TOPUP** for \$940 (new financial year YTD amount), this informs the ATO that the Gross of \$560 plus the top-up of \$940 is only \$1,500 for the month

• This may have appeared as if the employer had not passed on the full \$3,000 of the JobKeeper payment for this eligible employee, if not for reporting the **full fortnight** when the employee is ineligible for the JobKeeper payment

• This alerts the ATO that the eligibility applied from the 1st fortnight of JobKeeper and no longer applies from the 8th fortnight, and only \$1,500 is reimbursed and the employer has passed on the full top-up to the employee

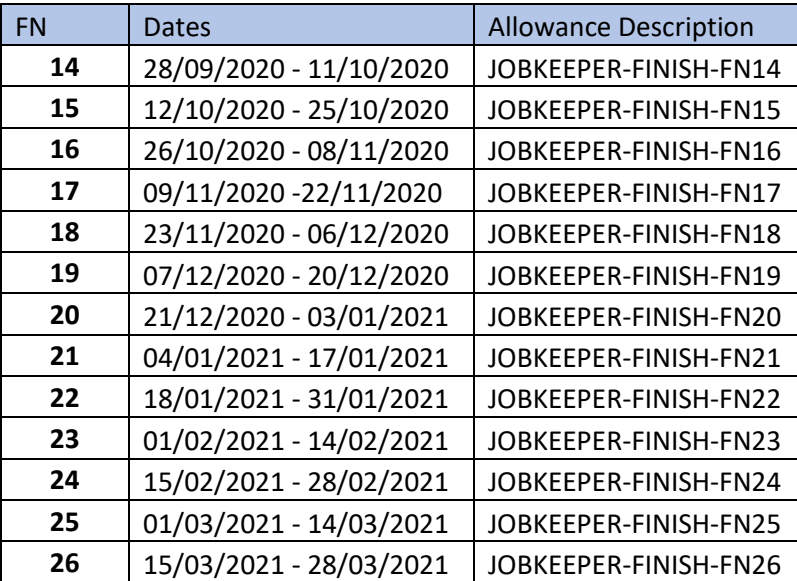

#### The JOBKEEPER-FINISH-FNxx codes are:

## Tier Level to use

You must report to the ATO the Tier level to which you have assessed and assigned eligible employees. The Tier level must be reported as Other Allowances using the specific text descriptions only:

• **JOBKEEPER-TIER1** – for those employees who worked 80 hours or more in any reference period. In Quarter 3, they must be paid at least \$1,200 per JobKeeper fortnight. In Quarter 4, they must be paid at least \$1,000 per JobKeeper fortnight. If these employees are paid less than these amounts, a top-up payment must be made to the specified amounts and reported, as per the current reporting arrangements for JobKeeper top-up payments.

• **JOBKEEPER -TIER2** - for those employees who worked fewer than 80 hours in any reference period. In Quarter 3, they must be paid at least \$750 per JobKeeper fortnight. In Quarter 4, they must be paid at least \$650 per JobKeeper fortnight. If these employees are paid less than these amounts, a top-up payment must be made to the specified amounts and reported, as per the current reporting arrangements for JobKeeper top-up payments.

# Fixing issues

Below sections cover most scenarios for adjusting or correcting any reported Job Keeper details. Please be aware that multiple corrections for one employee is currently not supported by the ATO. If you need to make more than one correction for an employee you may need to contact the ATO for assistance with this.

## JobKeeper start fortnight Corrections

There are several scenarios that may need correction with respect to the JobKeeper Start Fortnight:

• **Wrong employee** – if the wrong employee was reported as eligible via the use of the **JOBKEEPER-START-FNXX**, then cancel this employee from eligibility via the use of matching **JOBKEEPER-FINISH-FNXX** where the "XX" fortnights are the same (cancellation via matching start/finish fortnights)

• **Incorrect start FN (later)** – if a later start fortnight is incorrectly reported, report an additional earlier start fortnight. ATO will assume the earliest start fortnight is relevant where no unmatched finish fortnight is reported. For example: reported JOBKEEPER-START-FN02 but should have been JOBKEEPER-START-FN01

• **Incorrect start FN (earlier)** – if an earlier start fortnight is incorrectly reported, cancel this entry via a matching finish fortnight (cancellation via matching start/finish fortnights) and report an additional later start fortnight

• **Future-dated start FN** – if the JobKeeper start fortnight is greater than the STP Pay Event Pay/Update Date field, then it will be ignored, as if not reported. It will only become valid in the matching JobKeeper fixed fortnight that applies. Do not cancel or otherwise attempt to correct this invalid entry.

This design does not support multiple corrections, so extreme caution should be taken to ensure accuracy of originally reported JobKeeper data. This critical detail is used to determine reimbursement to the employer.

#### JobKeeper finish fortnight Corrections

There are several scenarios that may need correction with respect to the JobKeeper Finish Fortnight:

• **Wrong employee** – if the wrong employee was reported as becoming ineligible via the use of the **JOBKEEPER-FINISH-FNXX**, then cancel this ineligibility via the use of matching **JOBKEEPER-START-FNXX** where the "XX" fortnights are the same (cancellation via matching start/finish fortnights)

• **Incorrect finish FN (later)** – if a later finish fortnight is incorrectly reported, report an additional earlier finish fortnight. ATO will assume the earliest finish fortnight is relevant where no unmatched start fortnight is reported. For example: reported JOBKEEPER-FINISH-FN06 but should have been JOBKEEPER-START-FN05

• **Incorrect finish FN (earlier)** – if an earlier finish fortnight is incorrectly reported, cancel this entry via a matching start fortnight (cancellation via matching start/finish fortnights) and report an additional later finish fortnight

• **Future-dated finish FN** – if the JobKeeper finish fortnight is greater than the STP Pay Event Pay/Update Date field, then this will assist to inform the ATO that the period reported is the final pay to be claimed, as the employee becomes ineligible in the **following** fortnight. This is the required timing to report cessation of the JobKeeper payment – in the preceding fortnight, during the final JobKeeper eligible fortnight. Finish fortnights greater than the next JobKeeper fortnight are ignored. For example, an employee who becomes ineligible on 30/06/2020 will be reported in the pay period covering that JobKeeper fortnight (FN07) with JOBKEEPER-FINISH-FN08, as the employee may be terminated and not be included in future STP reports.

The correction options for the JobKeeper payment are limited, given the use of the only STP Pay Event field that can be used for this purpose: Other Allowance Type description field. Extreme caution should be taken by employers to ensure that validation and reconciliation processes are strong enough to warrant confidence in the initially reported data.

#### Incorrect Tier Level Reported

If an employee is assigned and reported with an incorrect Tier level, then the following actions should be taken to correct the Tier level:

▪ Reported JK-TIER1 in error – for those employees who were incorrectly reported as Tier 1, but should be Tier 2, then:

Report a correction Other Allowance with description: JK-TIER1X to indicate that the Tier 1 level is incorrect. Report JK-TIER2 description as a new Other Allowance. This option will result in the reporting of 3 different Other Allowances:

- JK-TIER1
- JK-TIER1X
- JK-TIER2

▪ Reported JK-TIER2 in error – for those employees who were incorrectly reported as Tier 1, but should be Tier 2, then:

Report a correction Other Allowance with description: JK-TIER2X to indicate that the Tier 1 level is incorrect.

Page | 23

Report JK-TIER1 description as a new Other Allowance. This option will result in the reporting of 3 different Other Allowances:

- JK-TIER2
- JK-TIER2X
- JK-TIER1

This design does not support multiple corrections, so extreme caution should be taken to ensure accuracy of originally reported JobKeeper extension data. This critical detail is used to determine the reimbursement amount to the employer.